## Helpful Tips for Logging into Kathealth Kathealth

Type in your search bar:
<a href="https://kathealth.shsu.edu/">https://kathealth.shsu.edu/</a>

Type in your SHSU email:

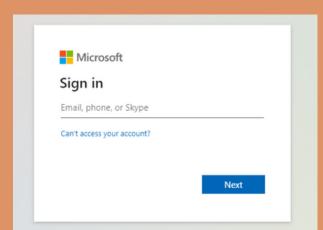

3

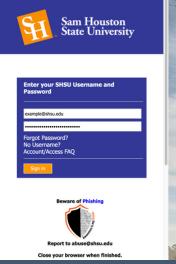

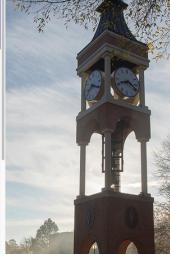

Type in the password you use to login to MySam:

If you are still having issues logging into KatHealth, contact the Student Health Center to report a login issue.

Please provide a screenshot of the error message in order to be able to troubleshoot the error.

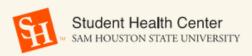

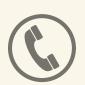

(936) 294-1805

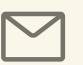

shc@shsu.edu